#### 雑感 Geogebra で行う数式処理**(1)**

#### 1 はじめに

図を描いたりするのに何かと便利な GeoGebra は、統計分野 にも強く、しかも便利である. 見逃されがちだが、数式処理機能 も持っているので、使ってみたい. コマンドはスペルがうろ覚え でも,入力がアシストされるので安心である.

# 2 入力

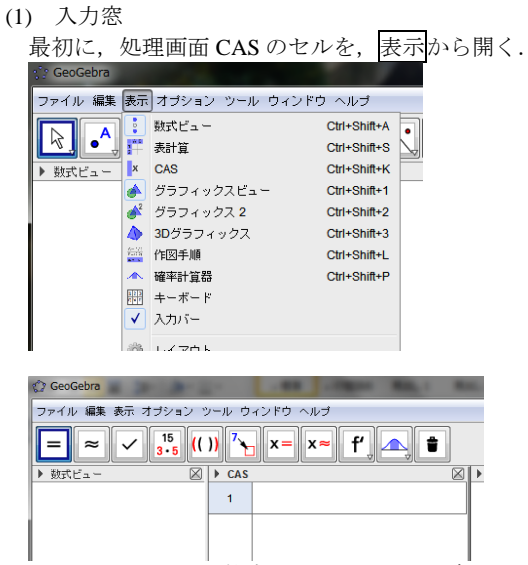

この CAS のセルに数式を入力し, enter を押すと矢印の先に結 果が表示される.セルには自動的に番号が振られる.

(2) 定数値等と記号・文字

右のようにセルをクリッ クして表示される右下の をクリックすると,特殊な 文字や値などのパレットが 表示されるので,それを用 いる.

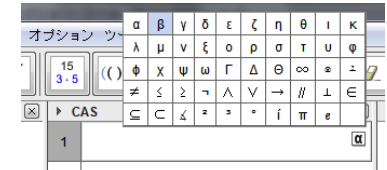

なお, 「Alt+」でも, 次の入力ができる.

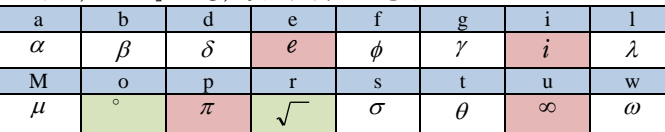

 $\equiv$ 

### 3 数式の計算

#### (1) 展開

注意すべきは, ab な どの文字同士の積では, 右の 1 のように\*が必要 だと言うことである.

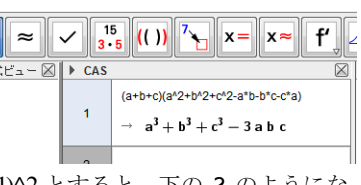

 $(abc + 1)$ <sup>4</sup>

 $(x3-1)^n2$  $\overline{3}$ 

 $\rightarrow$  abc<sup>2</sup> + 2 abc + 1

 $\rightarrow x3^2 - 2x3 + 1$ 

 $\sim$  $\circ$ 

(abc+1)<sup>2</sup> のつもりで (abc+1)^2 とすると,下の 2 のようにな る. これは,  $\it abc$ を1つの文字として認識しているためで,  $\it a_{\it bc}$ み

たいな感じである.

( $x3-1$ )^2も同様で,3のようになり,

 $(x_{3}-1)^{2}$  のつもりである.

「展開」を命じたわけではないが,  $\circ$ このようになった.きちんと展開を指

示する場合は,**Expand** のコマンドを用いるようだが,特に必要 性を感じないのは(私が)まだよく分かっていないからだろう.

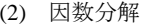

**Factor** というコマン ドを用いる.

1 の出力 (→の先) を因数分解したいとき,

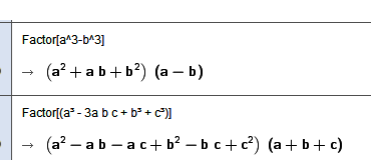

出力を改めて入力する必要はなく, Factor[#1]とすれば, 上の 5 のように自動的に[ ]内に 1 の出力が入り込んでくれる.

> $\ddot{\phantom{0}}$  $\circ$  $\rightarrow$

 $\circ$ 

 $\overline{9}$  $\circ$  $\rightarrow$  5

### (3) 分数式

右のように,必要な約分まで 行ってくれるのは当然である.

### (4) 代入

**Substitute** というコマンドを 用いる. 1 つの文字への代入は 8 のよ うに,複数の文字への代入に  $901$ 

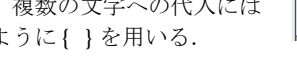

これまでに求めた値や値の代入には, n番目のセルの出力に対 して[#η]を用いることができる.

 $\mathbf{r}$ 代入については,上部 のボタンを使うこともできる. 式の入っているセルで上のボ タンを押すと右のような代入の 窓が表示されるので,新規の式に 値または式を代入する.

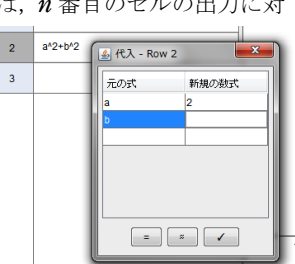

 $(3x-2)/(x^2-x)+x/(x^2-3x+2)-(x+2)/(x^2-2x)$ 

Substitute $[(a^2 + b^2), a, 2]$ 

Substitute  $(a^2 + b^2)$ ,  $\{a = 1, b = 2\}$ 

 $\rightarrow$   $h^2 + 4$ 

### 4 関数

内蔵さている関数は、ごく一般的なものが多い. 注意すべきも ののみ列挙する. なお, [ ]は( )でもよい.

 $|A|$  it abs  $[A]$ ;  $\sqrt{A}$  it sqrt $[A]$ ;  $\sqrt[3]{A}$  it cbrt $[A]$ ;

 $e^x$ は exp[x] ; logx は ln[x] または log[x] ;

 $\log_a x \uplus \log[a, x]$ ; [x]  $\uplus$  floor[x];  $\arcsin x \uplus \operatorname{asin}[x]$ .

 $\overline{3}$ 

## 5 方程式・不等式を解く

 $3x^2 - 5x - 1 = 0$   $\geq$ **Solve** というコマンドで解 くと右のようになる.

Solve[3\*x^2-5\*x-1]  $\left\{\chi = \frac{-\sqrt{37} + 5}{x} \right\}$ ,  $\chi = \frac{\sqrt{37} + 5}{x}$  $-6$ 

のボタンを用いて解くこともできる.

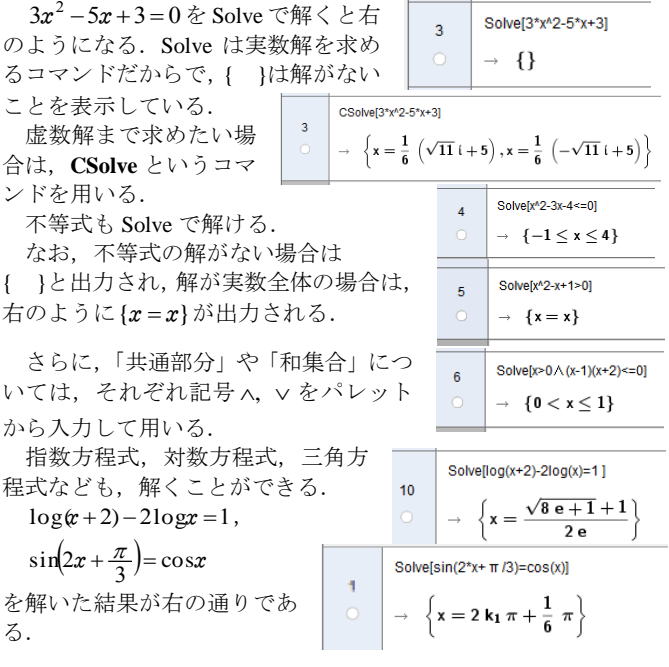

■ (2)へ続く. (2)では,「グラフを描く」「数列」「極限」「微積 分」などを扱う予定.